Panduan Referensi Perangkat Keras dc7700 Series Ultra-Slim Desktop

HP Compaq Business PC

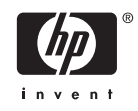

© Hak Cipta 2006 Hewlett-Packard Development Company, L.P. Informasi yang terkandung dalam dokumen ini dapat berubah sewaktu-waktu tanpa pemberitahuan.

Microsoft dan Windows adalah merek dagang milik Microsoft Corporation di Amerika Serikat dan negara/kawasan lainnya.

Satu-satunya jaminan atas produk dan layanan HP tercantum dalam pernyataan jaminan yang menyertai produk dan layanan tersebut. Tidak ada bagian dari dokumen ini yang dapat dianggap sebagai jaminan tambahan. HP tidak bertanggung jawab atas kesalahan teknis maupun editorial ataupun kekurangan yang tercantum dalam perjanjian ini.

Dokumen ini berisi informasi hak milik yang dilindungi oleh hak cipta. Dokumen ini tidak boleh difotokopi, diperbanyak atau diterjemahkan ke bahasa lain tanpa izin tertulis sebelumnya dari Hewlett-Packard Company.

Panduan Referensi Perangkat Keras

Model dc7700 Ultra-Slim Desktop

Edisi Pertama (Agustus 2006)

Nomor Komponen Dokumen: 418212-BW1

## **Mengenai Buku Ini**

Panduan ini berisi informasi dasar untuk meningkatkan model komputer ini.

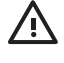

**PERINGATAN!** Teks yang ditampilkan dengan simbol ini menunjukkan bahwa jika petunjuk tidak dijalankan, dapat mengakibatkan cedera tubuh atau kematian.

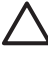

**AWAS** Teks yang ditampilkan dengan simbol ini menunjukkan bahwa pelanggaran atas petunjuk yang diberikan dapat mengakibatkan kerusakan perangkat atau kehilangan informasi.

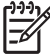

**Perhatikan** Teks yang ditampilkan seperti ini berisi informasi tambahan yang penting.

# **Isi**

#### 1 Fitur Produk

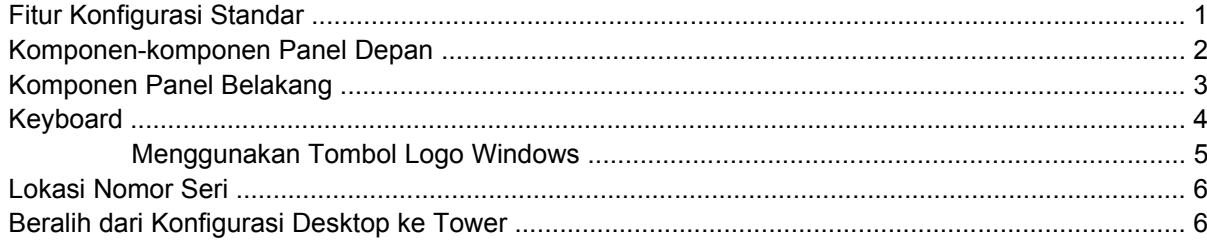

### 2 Peningkatan Perangkat Keras

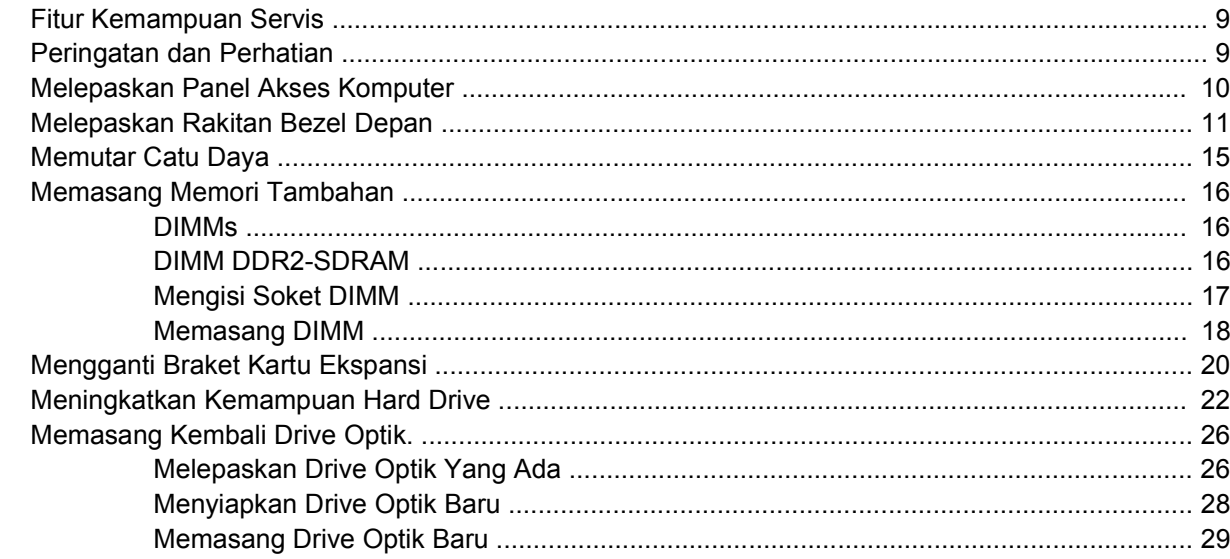

#### **Apendiks A Spesifikasi**

### **Apendiks B Penggantian Baterai**

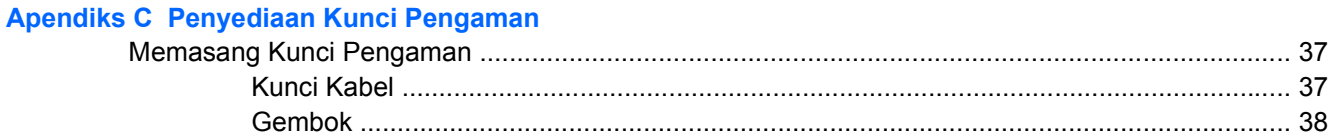

#### Apendiks D Pelepasan Muatan Listrik Statik

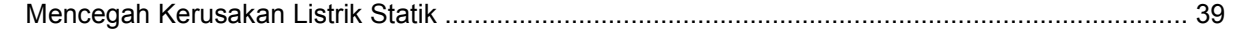

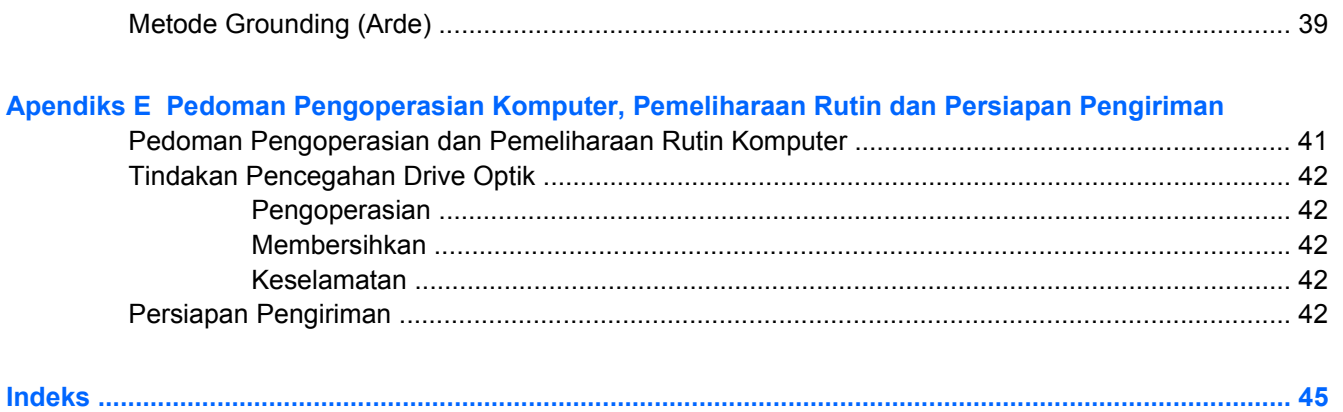

# <span id="page-6-0"></span>**1 Fitur Produk**

# **Fitur Konfigurasi Standar**

Komputer HP Compaq Ultra-Slim Desktop dilengkapi berbagai fitur yang berbeda-beda, tergantung modelnya. Untuk daftar lengkap perangkat keras dan perangkat lunak yang terinstal pada komputer, jalankan utilitas diagnostik (hanya tersedia pada model tertentu). Petunjuk untuk menggunakan utilitas ini tersedia dalam *Panduan Mengatasi Masalah* pada *CD Dokumentasi dan Diagnostik*.

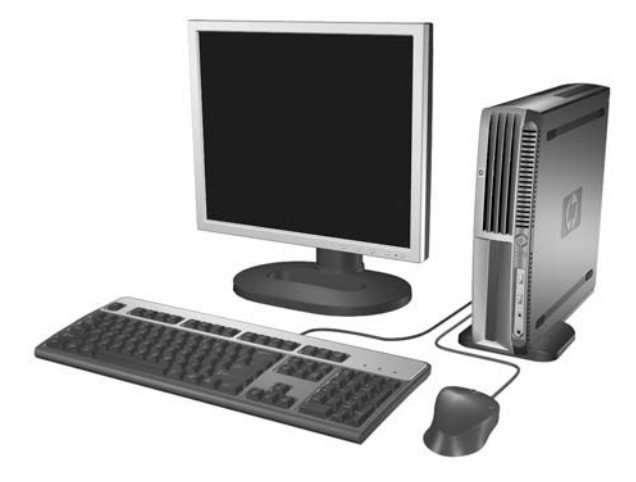

**Gambar 1-1** Ultra-Slim Desktop

# <span id="page-7-0"></span>**Komponen-komponen Panel Depan**

Konfigurasi drive mungkin bervariasi berdasarkan model.

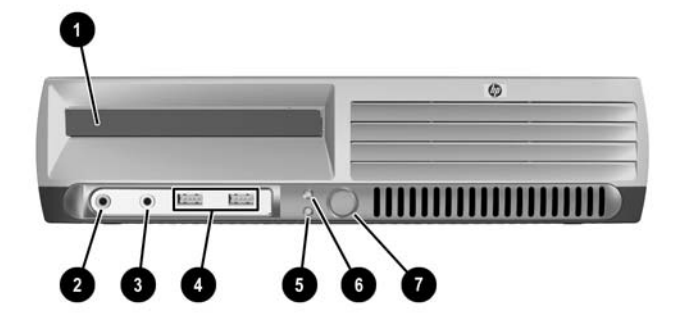

#### **Tabel 1-1** Komponen-komponen Panel Depan

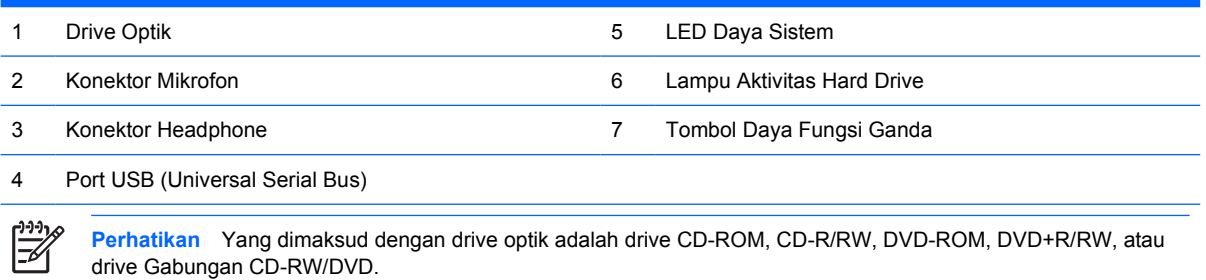

## <span id="page-8-0"></span>**Komponen Panel Belakang**

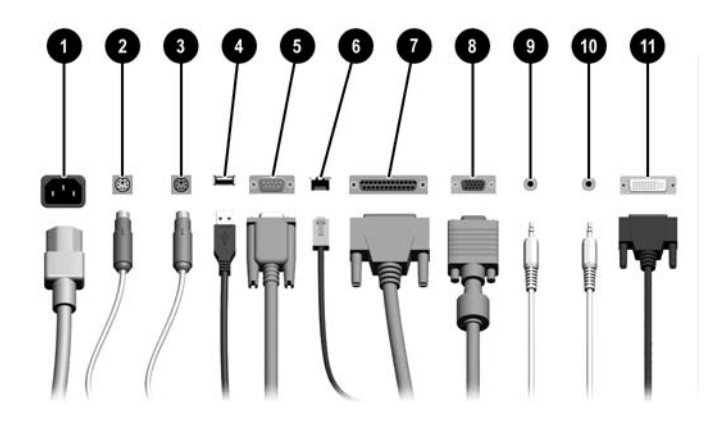

#### **Tabel 1-2** Komponen Panel Belakang

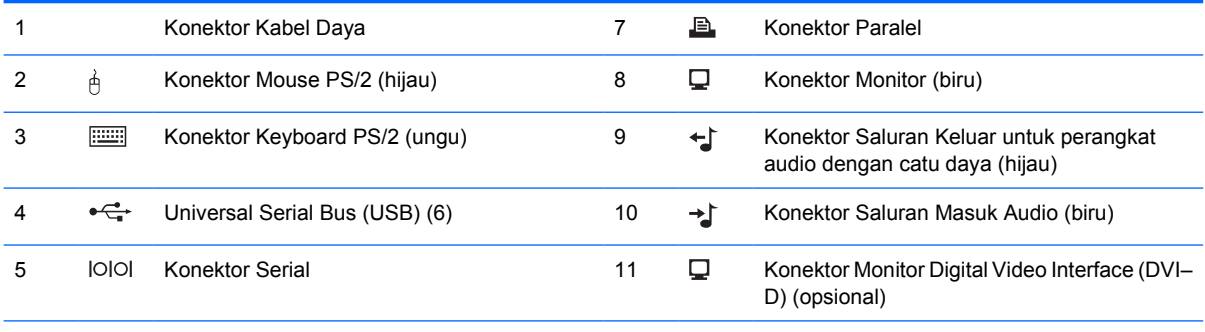

#### 6 Konektor Jaringan RJ-45

 $\begin{bmatrix} \frac{1}{2} & \frac{1}{2} \\ \frac{1}{2} & \frac{1}{2} \end{bmatrix}$ 

**Perhatikan** Susunan dan jumlah konektor mungkin berbeda-beda tergantung modelnya.

Konektor monitor pada system board tidak aktif jika kartu gambar PCI Express terpasang pada komputer.

Jika ada kartu gambar PCI yang terpasang, konektor-konektor pada kartu dan pada system board dapat digunakan pada saat bersamaan. Anda mungkin perlu mengubah beberapa pengaturan pada Computer Setup (Penyiapan Komputer) agar dapat menggunakan kedua konektor tersebut. Untuk informasi tentang Boot Order (Urutan Boot), lihat *Panduan Utilitas Computer Setup (F10)* pada *CD Dokumentasi dan Diagnostik*.

Konektor DVI–D opsional hanya akan berfungsi dengan tampilan DVI. Konektor tersebut tidak dapat digunakan untuk mendukung tampilan dengan input analog.

# <span id="page-9-0"></span>**Keyboard**

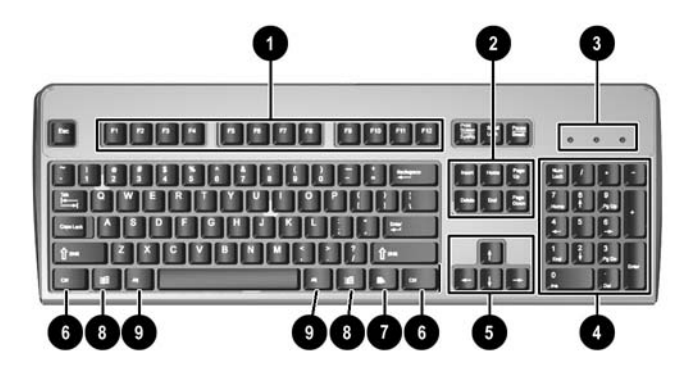

#### **Tabel 1-3** Komponen-komponen Keyboard

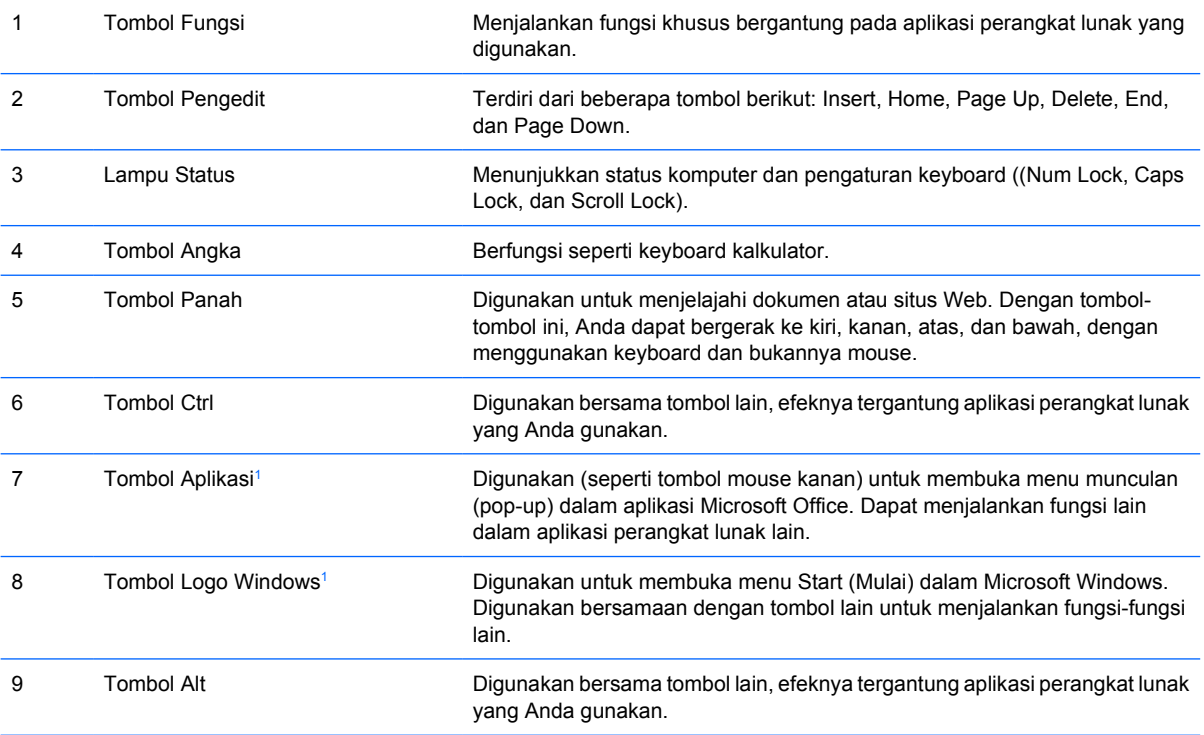

<sup>1</sup> Tombol-tombol yang tersedia di wilayah geografis tertentu.

## <span id="page-10-0"></span>**Menggunakan Tombol Logo Windows**

Gunakan tombol Logo Windows bersama dengan tombol lain untuk menjalankan fungsi-fungsi tertentu yang tersedia pada sistem operasi Windows. Lihat bagian [Keyboard](#page-9-0) untuk mengetahui tombol Logo Windows.

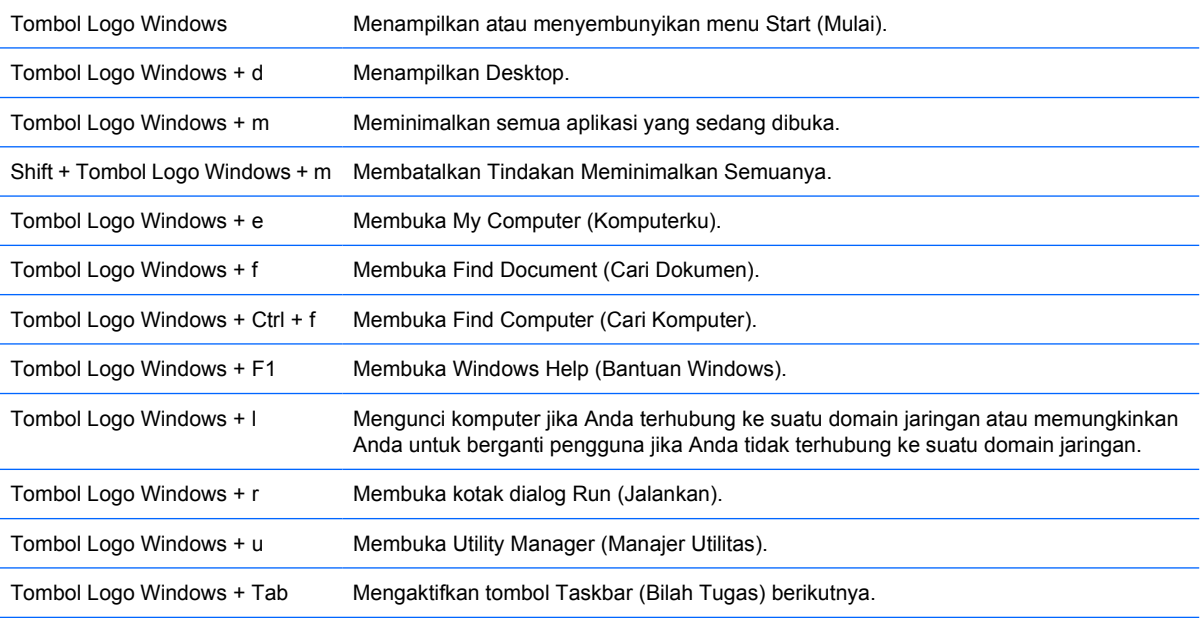

# <span id="page-11-0"></span>**Lokasi Nomor Seri**

Setiap komputer dilengkapi nomor seri dan nomor identitas produk yang unik, terletak di bagian atas komputer jika komputer digunakan dalam konfigurasi tower. Jagalah agar nomor ini selalu tersedia bila menghubungi layanan pelanggan untuk meminta bantuan.

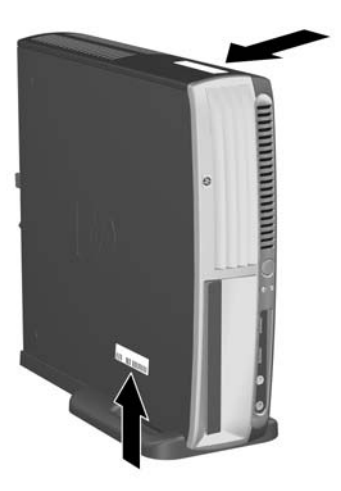

**Gambar 1-2** Lokasi Nomor Seri dan Identitas Produk

## **Beralih dari Konfigurasi Desktop ke Tower**

- **1.** Jika Smart Cover Sensor diaktifkan, hidupkan ulang komputer, kemudian masuk ke Computer Setup untuk menonaktifkannya.
- **2.** Lepaskan semua media yang dapat dilepas (misalnya disk optik).
- **3.** Matikan komputer dengan benar dari sistem operasi lalu matikan semua perangkat eksternal. Lepaskan kabel daya dari stopkontak listrik dan lepaskan semua perangkat eksternal.

**4.** Putar posisi komputer hingga ke posisi tower dengan kipas di bagian bawah dan slot ekspansi di bagian atas.

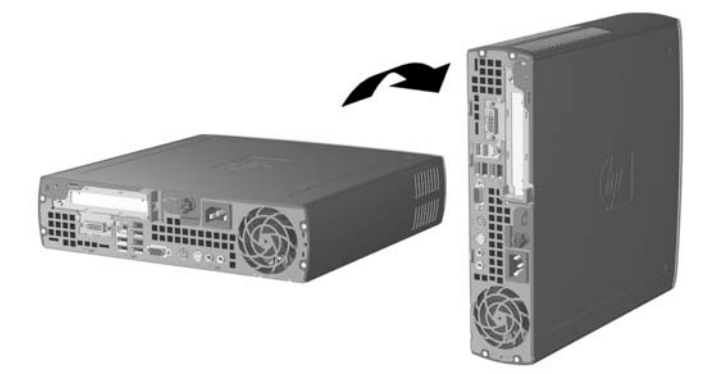

- **5.** Turunkan komputer ke dudukannya hingga kait pada bagian depan dudukan tower masuk ke bukaan di bagian bawah komputer, kemudian geser komputer ke belakang hingga kait terkunci  $(1).$
- **6.** Kencangkan sekrup (2) untuk mengunci komputer pada dudukan. Ini berfungsi untuk meningkatkan stabilitas dan memastikan udara mengalir dengan baik ke semua komponen internal.

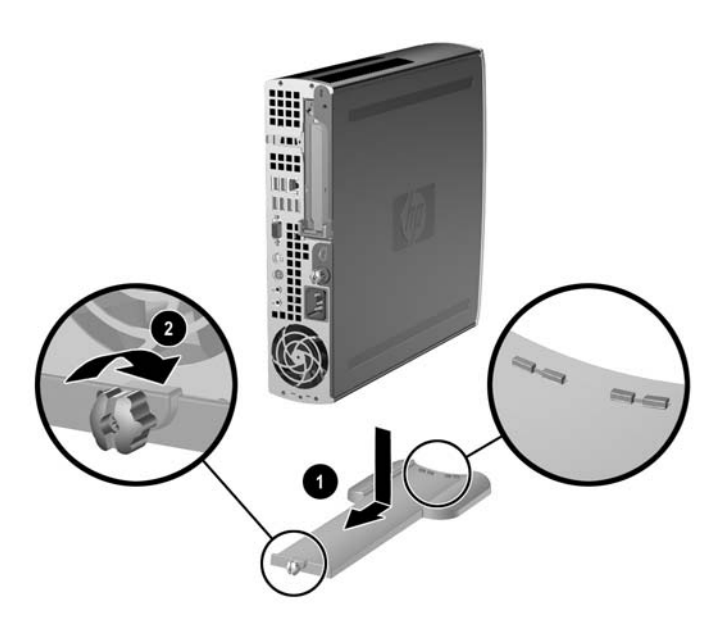

- **7.** Sambungkan kembali perangkat eksternal, hubungkan kabel daya ke stopkontak listrik, kemudian hidupkan komputer.
- **8.** Gunakan Computer Setup untuk mengaktifkan Smart Cover Sensor, jika dikehendaki.

Untuk beralih dari konfigurasi desktop ke konfigurasi tower, balik langkah-langkah sebelumnya.

# <span id="page-14-0"></span>**2 Peningkatan Perangkat Keras**

# **Fitur Kemampuan Servis**

Komputer ini dilengkapi fitur yang memudahkan Anda untuk melakukan peningkatan dan servis. Tidak diperlukan peralatan untuk sebagian besar prosedur pemasangan yang diuraikan dalam bab ini.

## **Peringatan dan Perhatian**

Sebelum menjalankan peningkatan pastikan untuk membaca dengan saksama semua petunjuk, perhatian, dan peringatan yang berlaku dalam panduan ini.

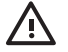

**PERINGATAN!** Untuk mengurangi risiko cedera atau kerusakan peralatan akibat sengatan listrik, permukaan yang panas, atau kebakaran:

Cabut kabel daya dari stopkontak dan biarkan komponen sistem internal mendingin sebelum menyentuhnya.

Jangan hubungkan konektor telekomunikasi atau telepon ke soket kontroler antarmuka jaringan (NIC).

Jangan lepaskan konektor arde kabel daya, karena merupakan fitur penting.

Pasang konektor daya pada soket arde yang mudah dijangkau setiap saat.

Untuk mengurangi risiko cedera parah, bacalah Panduan Keselamatan & Kenyamanan. Dokumen tersebut menjelaskan tentang workstation, pengaturan, posisi tubuh, dan kesehatan dan kebiasaan kerja pengguna komputer yang benar, dan memberikan informasi penting tentang penanganan listrik dan mekanis. Panduan ini terdapat di Web di <http://www.hp.com/ergo>dan pada *CD Dokumentasi dan Diagnostik*.

**AWAS** Listrik statik dapat merusak komponen listrik dari komputer atau peralatan tambahan. Sebelum memulai prosedur ini, pastikan Anda telah melepaskan muatan listrik statik dengan menyentuh sekilas benda logam yang diarde. Lihat Lampiran D, [Pelepasan Muatan Listrik](#page-44-0) [Statik](#page-44-0) untuk informasi lebih lanjut.

Bila komputer terhubung ke stopkontak listrik AC, selalu ada tegangan pada system board. Anda harus melepaskan kabel daya dari catu daya sebelum membuka komputer untuk mencegah kerusakan pada komponen internal.

# <span id="page-15-0"></span>**Melepaskan Panel Akses Komputer**

Untuk mengakses memori sistem, rakitan slot ekspansi, dan komponen internal lainnya, Anda harus melepaskan panel akses:

- **1.** Lepaskan/buka semua perangkat pengaman yang menghalangi Anda untuk membuka komputer.
- **2.** Lepaskan semua media yang dapat dilepas, seperti disket atau compact disc, dari komputer.
- **3.** Matikan komputer dengan benar dari sistem operasi, lalu matikan semua perangkat eksternal.
- **4.** Lepaskan kabel daya dari stopkontak listrik dan lepaskan semua perangkat eksternal.

**AWAS** Terlepas dari status power-on, selalu ada tegangan selama sistem terhubung ke stopkontak listrik AC yang aktif. Anda harus melepaskan kabel daya untuk mencegah kerusakan pada komponen internal komputer.

- **5.** Jika komputer terpasang pada dudukan, lepaskan komputer dari dudukannya lalu letakkan.
- **6.** Longgarkan sekrup jari di bagian belakang komputer (1), geser panel akses ke arah belakang komputer, kemudian angkat (2).

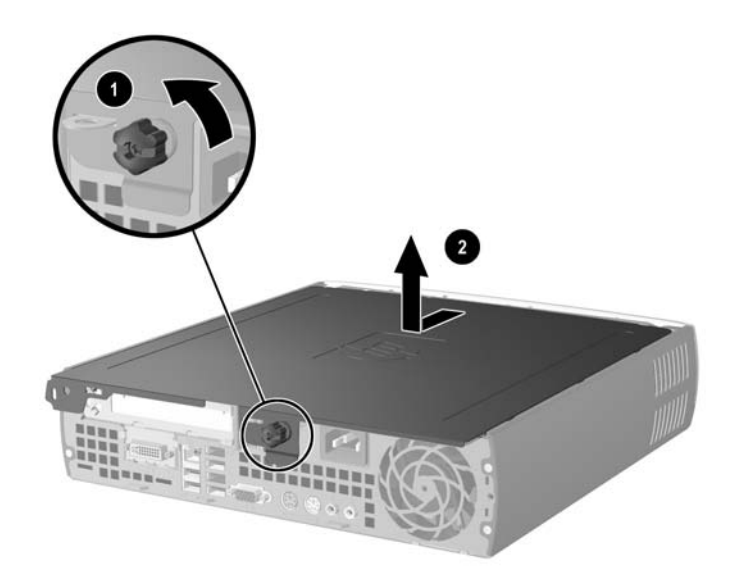

**Gambar 2-1** Melepaskan Panel Akses Komputer

**AWAS** Setelah membuka penutup komputer, temukan LED di antara soket DIMM pada system board. Jika LED menyala, sistem masih memiliki daya. Matikan komputer dan lepaskan kabel daya sebelum melanjutkan.

Untuk memasang kembali panel akses komputer dengan meluruskan panel pada rangka komputer, lalu geser panel pada rangka ke arah depan. Kencangkan sekrup jari untuk mengunci panel akses.

# <span id="page-16-0"></span>**Melepaskan Rakitan Bezel Depan**

Untuk mengakses hard drive internal, Anda harus melepaskan rakitan bezel depan.

- **1.** Lepaskan/buka semua perangkat pengaman yang menghalangi Anda untuk membuka komputer.
- **2.** Lepaskan semua media yang dapat dilepas, seperti disket atau compact disc, dari komputer.
- **3.** Matikan komputer dengan benar dari sistem operasi, lalu matikan semua perangkat eksternal.
- **4.** Lepaskan kabel daya dari stopkontak listrik dan lepaskan semua perangkat eksternal.

**AWAS** Terlepas dari status power-on, selalu ada tegangan selama sistem terhubung ke stopkontak listrik AC yang aktif. Anda harus melepaskan kabel daya untuk mencegah kerusakan pada komponen internal komputer.

- **5.** Jika komputer terpasang pada dudukan, lepaskan komputer dari dudukannya lalu letakkan.
- **6.** Lepaskan panel akses komputer.

**AWAS** Setelah membuka penutup komputer, temukan LED di antara soket DIMM pada system board. Jika LED menyala, sistem masih memiliki daya. Matikan komputer dan lepaskan kabel daya sebelum melanjutkan.

**7.** Angkat kedua tab pelepas di sebelah kiri dan kanan rangka.

Ini akan membuka bezel depan dan mendorongnya sekitar 1,3 cm menjauh dari rangka sampai berhenti.

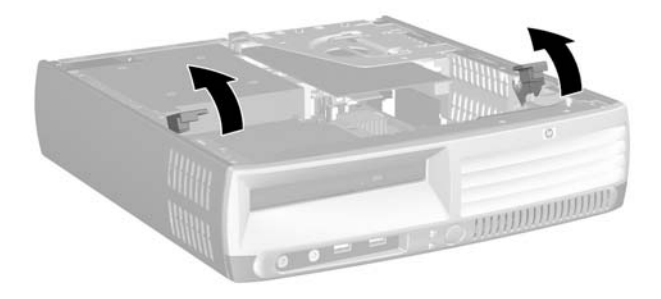

**Gambar 2-2** Melepaskan Bezel Depan

<span id="page-17-0"></span>**8.** Lepaskan kabel drive optik dari bagian belakang drive optik.

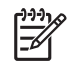

**Perhatikan** Jika kabel dilepas, tarik konektor, jangan tarik kabelnya. Ini akan membantu mencegah kerusakan kabel.

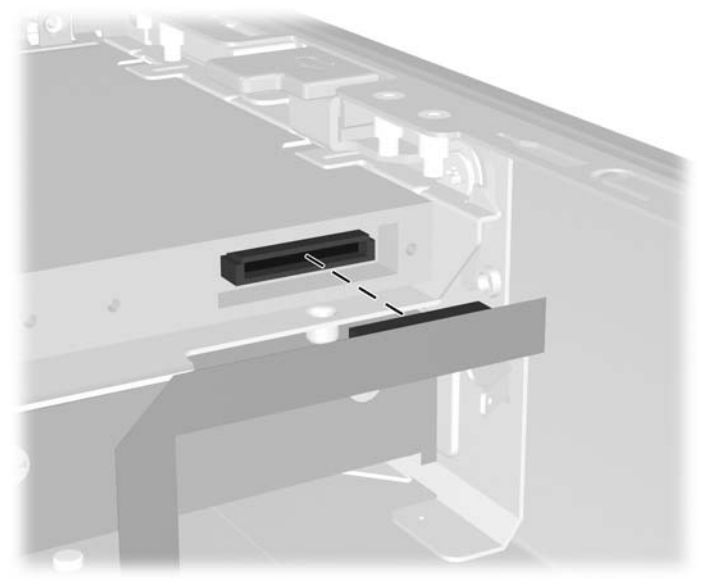

**Gambar 2-3** Melepaskan Kabel Drive Optik

**9.** Cabut kabel kipas dan speaker dari system board.

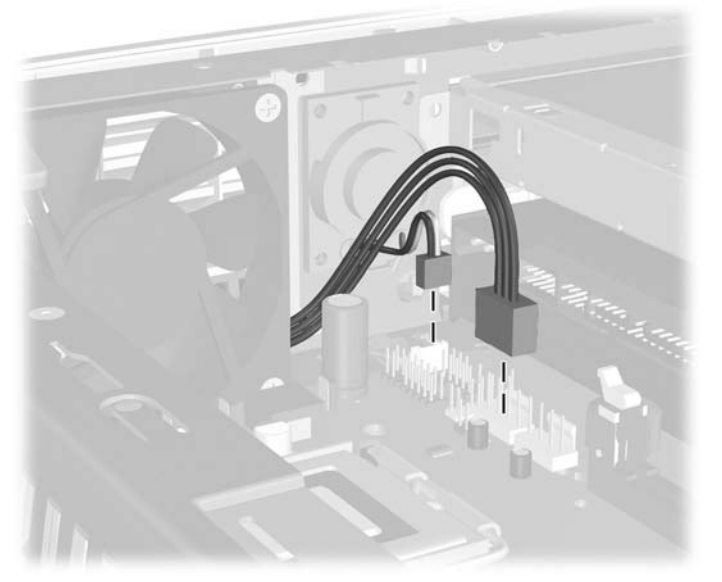

**Gambar 2-4** Melepaskan Kabel Kipas dan Speaker dari Bezel Depan

**10.** Angkat kembali tab pelepas (1) lalu tarik rakitan bezel depan keluar dari rangka (2).

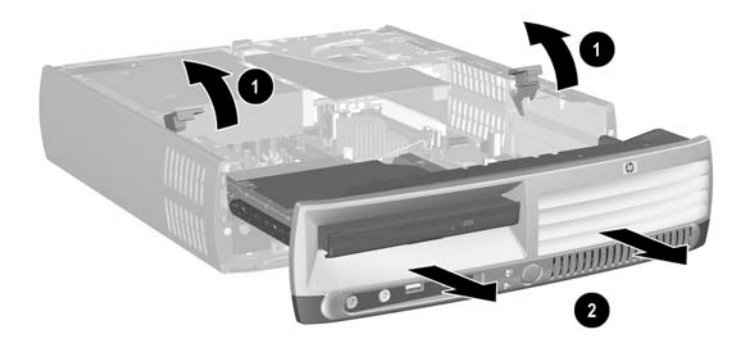

**Gambar 2-5** Melepaskan Bezel Depan

Untuk memasang kembali rakitan bezel depan:

**1.** Luruskan rakitan bezel depan dengan bagian depan rangka lalu geser masuk. Hentikan sekitar 1,3 cm dari rangka.

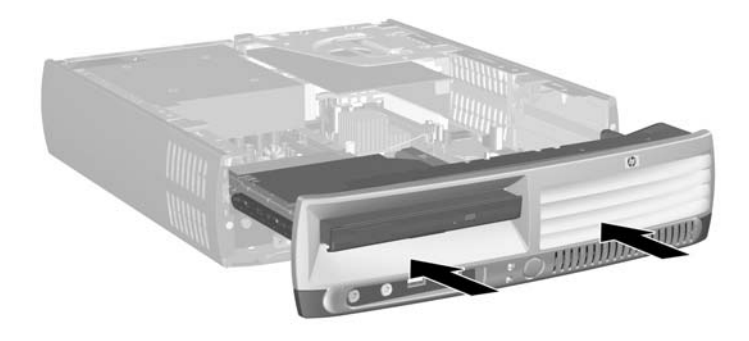

**Gambar 2-6** Meluruskan Rakitan Bezel Depan

**2.** Hubungkan kabel kipas dan speaker ke system board.

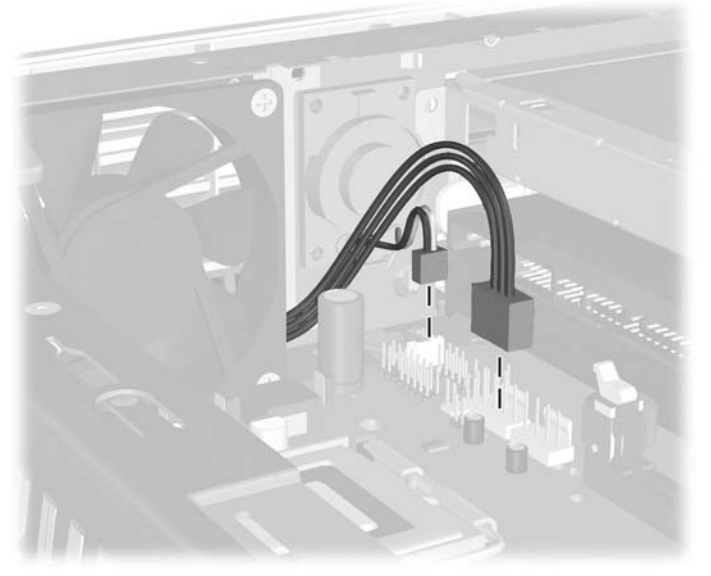

**Gambar 2-7** Menghubungkan Kabel Kipas dan Speaker

**3.** Hubungkan kabel drive optik ke bagian belakang drive optik.

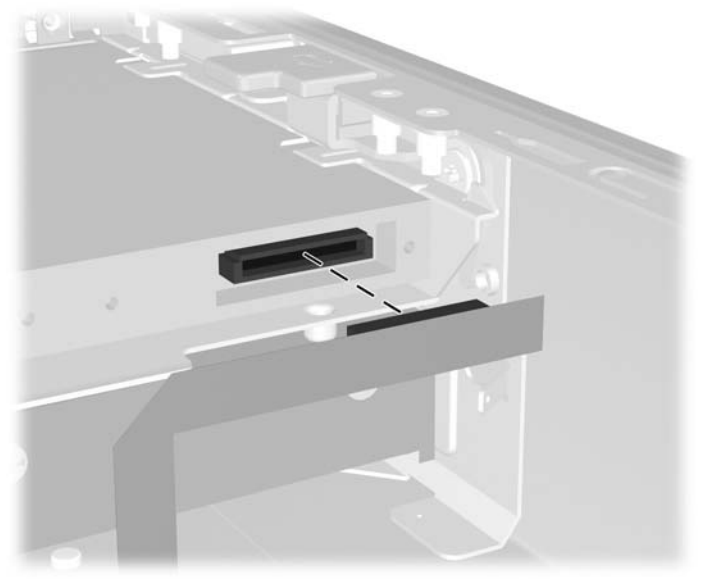

**Gambar 2-8** Menghubungkan Kabel Drive Optik

- **4.** Geser rakitan bezel depan masuk ke rangka sepenuhnya sampai berhenti.
- **5.** Pasang kembali panel akses.
- **6.** Rakit kembali komputer.

# <span id="page-20-0"></span>**Memutar Catu Daya**

Catu daya harus diputar agar dapat mengakses baterai sistem dan berbagai konektor pada system board.

- **1.** Lepaskan/buka semua perangkat pengaman yang menghalangi Anda untuk membuka komputer.
- **2.** Lepaskan semua media yang dapat dilepas, seperti disket atau compact disc, dari komputer.
- **3.** Matikan komputer dengan benar dari sistem operasi, lalu matikan semua perangkat eksternal.
- **4.** Lepaskan kabel daya dari stopkontak listrik dan lepaskan semua perangkat eksternal.

**AWAS** Terlepas dari status power-on, selalu ada tegangan selama sistem terhubung ke stopkontak listrik AC yang aktif. Anda harus melepaskan kabel daya untuk mencegah kerusakan pada komponen internal komputer.

- **5.** Jika komputer terpasang pada dudukan, lepaskan komputer dari dudukannya lalu letakkan.
- **6.** Lepaskan panel akses komputer.

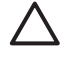

**AWAS** Setelah membuka penutup komputer, temukan LED di antara soket DIMM pada system board. Jika LED menyala, sistem masih memiliki daya. Matikan komputer dan lepaskan kabel daya sebelum melanjutkan.

**7.** Geser catu daya ke arah depan rangka hingga berhenti (1), angkat sedikit catu daya (2), lalu putar ke arah luar (3).

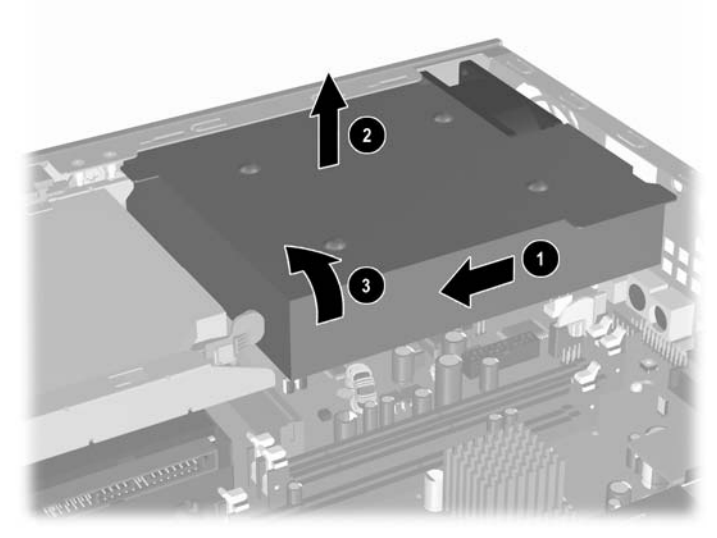

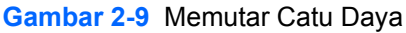

Untuk mengembalikan catu daya ke posisi semula, balik langkah-langkah sebelumnya.

# <span id="page-21-0"></span>**Memasang Memori Tambahan**

Komputer dilengkapi modul memori inline ganda (DIMM) double data rate 2 synchronous dynamic random access memory (DDR2-SDRAM).

### **DIMMs**

Soket memori pada papan sistem dapat diisi hingga empat DIMM standar-industri. Soket memori ini diisi dengan setidaknya satu DIMM prainstal. Untuk mendapatkan kapasitas memori maksimal, Anda dapat melengkapi system board dengan memori hingga 3 GB yang dikonfigurasi pada mode kanal ganda berkinerja tinggi.

### **DIMM DDR2-SDRAM**

Agar sistem dapat beroperasi dengan benar, DIMM tersebut harus:

- 240-pin standar industri
- memenuhi standar PC2-5300 667 MHz atau PC2-6400 800 MHz tanpa penyangga (unbuffered)
- DIMM DDR2-SDRAM 1,8 volt

DIMM DDR2-SDRAM juga harus:

- mendukung CAS latency 4 (CL = 4) untuk DDR2/667 MHz atau CAS latency 5 (CL = 5) untuk DDR2/800 MHz
- sesuai dengan spesifikasi Joint Electronic Device Engineering Council (JEDEC) DDR2 DIMM

Di samping itu, komputer mendukung:

- Teknologi memori non-ECC 256 Mbit, 512 Mbit, dan 1 Gbit
- DIMM satu sisi dan dua sisi

Ë

● DIMM yang tersusun dari perangkat DDR x8 dan x16; DIMM yang tersusun dari SDRAM x4 tidak didukung

**Perhatikan** Sistem tidak akan dijalankan jika Anda memasang DIMM yang tidak didukung.

Informasi lebih lanjut untuk menentukan frekuensi prosesor bus pada komputer tertentu, lihat *Panduan Utilitas Computer Setup (F10)* pada *CD Dokumentasi dan Diagnostik*.

## <span id="page-22-0"></span>**Mengisi Soket DIMM**

Ada tiga soket DIMM pada system board, dengan dua soket pada Kanal memori A dan satu soket pada Kanal memori B. Ketiga soket tersebut berlabel XMM1, XMM2, dan XMM3. Soket XMM1 dan XMM2 beroperasi pada Kanal memori A; soket XMM3 beroperasi pada Kanal memori B.

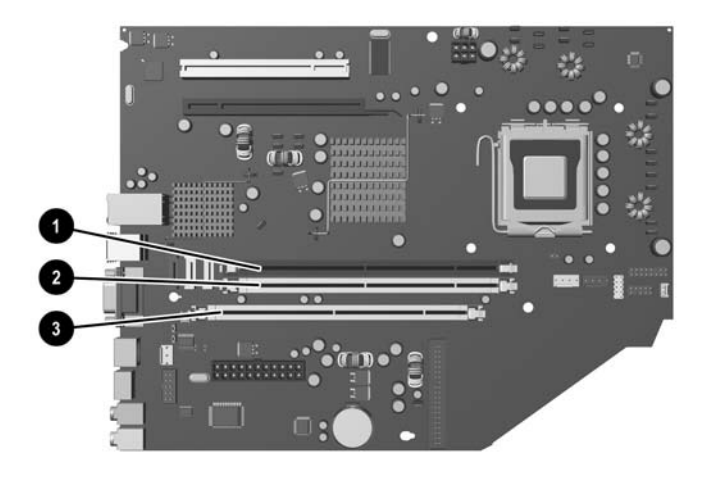

#### **Gambar 2-10** Lokasi Soket DIMM

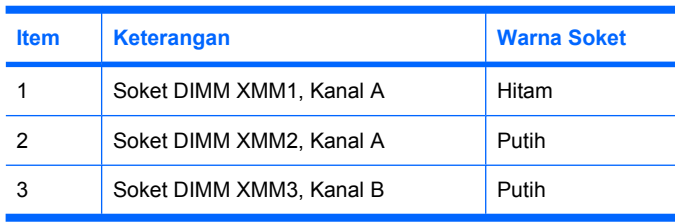

Sistem akan secara otomatis beroperasi dalam mode kanal tunggal, mode kanal ganda, atau mode flex, tergantung cara pemasangan DIMM.

- Sistem akan beroperasi dalam mode kanal tunggal jika soket DIMM diisi hanya dalam satu kanal saja.
- Sistem akan beroperasi dalam mode kanal ganda berkinerja tinggi jika kapasitas memori total DIMM pada Kanal A sama dengan kapasitas memori total DIMM pada Kanal B. Teknologi dan lebar perangkat dapat bervariasi antara kanal-kanal tersebut. Misalnya, jika Kanal A diisi dengan dua DIMM 256 MB dan Kanal B diisi dengan satu DIMM 512 MB, sistem akan beroperasi dalam mode kanal ganda.
- Sistem akan beroperasi dalam mode flex jika kapasitas total memori DIMM pada Kanal A tidak sama dengan kapasitas total memori DIMM pada Kanal B. Dalam mode flex, kanal yang diisi dengan lebih sedikit memori menentukan jumlah total memori yang ditetapkan untuk kanal ganda dan sisanya ditetapkan untuk kanal tunggal. Untuk kecepatan optimal, kanal harus seimbang agar jumlah memori yang terbesar dibagi di antara kedua kanal. Misalnya, jika Anda mengisi soket dengan dua DIMM 1 GB dan satu DIMM 512 MB, Kanal A harus diisi dengan satu DIMM 1 GB dan

<span id="page-23-0"></span>satu DIMM 512 MB dan Kanal B diisi dengan satu DIMM 1 GB. Dengan konfigurasi ini, 2 GB akan dijalankan sebagai kanal ganda dan 512 MB akan dijalankan sebagai kanal tunggal.

Dalam mode apapun, kecepatan operasi maksimal ditentukan oleh DIMM yang paling lambat dalam sistem tersebut.

### **Memasang DIMM**

**AWAS** Anda harus melepaskan kabel daya sebelum menambah atau melepaskan modul memori. Terlepas dari status power-on, selalu ada tegangan pada modul memori selama komputer terhubung ke stopkontak listrik AC yang aktif. Menambah atau melepas modul memori dengan adanya tegangan dapat menyebabkan kerusakan permanen pada modul memori atau system board.

Pada soket modul memori terdapat bidang kontak logam berwarna keemasan. Jika memori ditambah, penting untuk menggunakan modul memori yang dilengkapi bidang kontak logam berwarna keemasan untuk mencegah korosi dan/atau oksidasi akibat logam yang tidak kompatibel saling bersentuhan.

Listrik statik dapat merusak komponen elektronik dari komputer atau kartu tambahan. Sebelum memulai prosedur ini, pastikan Anda telah melepaskan muatan listrik statik dengan menyentuh sekilas benda logam yang diarde. Lihat Lampiran D, [Pelepasan Muatan Listrik Statik](#page-44-0) untuk informasi lebih lanjut.

Ketika memegang modul memori, berhati-hatilah agar tidak menyentuh kontak apa pun. Jika dilakukan dapat merusak modul.

- **1.** Lepaskan/buka semua perangkat pengaman yang menghalangi Anda untuk membuka komputer.
- **2.** Lepaskan semua media yang dapat dilepas, seperti disket atau compact disc, dari komputer.
- **3.** Matikan komputer dengan benar dari sistem operasi, lalu matikan semua perangkat eksternal.
- **4.** Lepaskan kabel daya dari stopkontak listrik dan lepaskan semua perangkat eksternal.

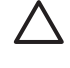

**AWAS** Terlepas dari status power-on, selalu ada tegangan selama sistem terhubung ke stopkontak listrik AC yang aktif. Anda harus melepaskan kabel daya untuk mencegah kerusakan pada komponen internal komputer.

- **5.** Jika komputer terpasang pada dudukan, lepaskan komputer dari dudukannya lalu letakkan.
- **6.** Lepaskan panel akses komputer.

**AWAS** Setelah membuka penutup komputer, temukan LED di antara soket DIMM pada system board. Jika LED menyala, sistem masih memiliki daya. Matikan komputer dan lepaskan kabel daya sebelum melanjutkan.

**7.** Temukan soket modul memori pada system board.

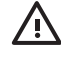

**PERINGATAN!** Untuk mengurangi risiko cedera akibat permukaan panas, biarkan komponen sistem internal mendingin sebelum menyentuhnya.

**8.** Buka kedua kait soket modul memori (1), lalu masukkan modul memori ke dalam soket tersebut  $(2)$ .

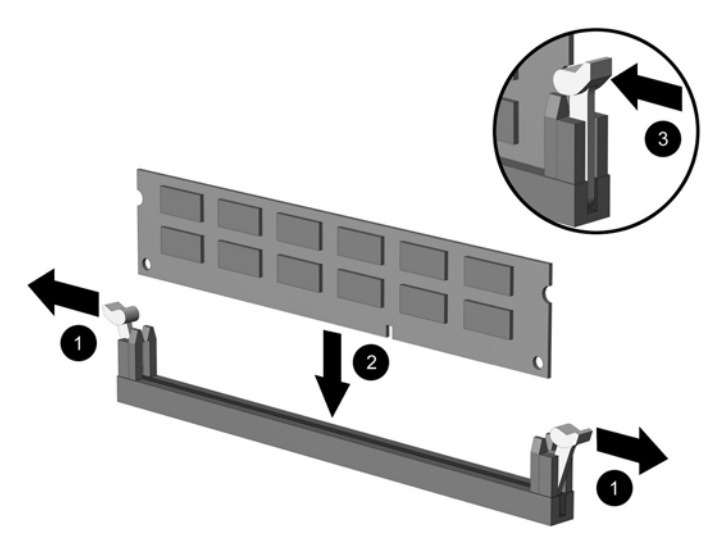

**Gambar 2-11** Memasang DIMM

**Perhatikan** Hanya ada satu cara untuk memasang modul memori. Atur lekukan pada modul dengan tab pada soket memori.

DIMM harus dimasukkan ke soket XMM1.

Untuk kinerja maksimal, isilah soket sehingga kapasitas memori Kanal A sama dengan kapasitas total memori Kanal B. Untuk informasi lebih lanjut lihat Mengisi Soket DIMM.

- **9.** Dorong modul ke bawah ke dalam soket, pastikan modul masuk sepenuhnya dan terpasang dengan benar. Pastikan kait dalam posisi tertutup (3).
- **10.** Ulangi langkah 8 dan 9 untuk memasang modul lain.
- **11.** Pasang kembali panel akses.
- **12.** Jika digunakan, pasang kembali komputer pada dudukan.
- **13.** Colokkan kembali kabel daya ke stopkontak, kemudian hidupkan komputer.
- **14.** Kunci semua perangkat pengaman yang dibuka ketika penutup atau panel akses komputer dilepaskan.

Komputer akan secara otomatis mengenali memori tambahan tersebut ketika dihidupkan.

# <span id="page-25-0"></span>**Mengganti Braket Kartu Ekspansi**

Komputer mendukung satu slot ekspansi PCI dengan ketinggian penuh dan setengah panjang atau satu slot ekspansi PCI Express x16 dengan tinggi dan panjang setengah. Komputer dikirimkan dengan braket PCI Express. Rakitan braket kartu ekspansi PCI Express tambahan dengan kartu tegak (riser) atau rakitan kartu ekspansi PCI dengan kartu tegak dapat diperoleh dari HP atau melalui agen resmi.

Tersedia berbagai kartu PCI tambahan, termasuk:

- kartu LAN Nirkabel
- kartu FireWire
- kartu Modem
- kartu NIC
- kartu Gambar

**Perhatikan** Secara standar, penambahan kartu gambar (graphic card) akan menonaktifkan fitur gambar yang terintegrasi pada papan sistem. Gambar yang terintegrasi dapat diaktifkan kembali dengan mengubah pengaturan BIOS dalam Computer Setup.

USDT serial/parallel I/O yang tersedia sebagai perangkat tambahan, dapat mengganti penutup slot ekspansi dan terhubung langsung ke papan sistem.

Untuk melepaskan braket kartu ekspansi yang disertakan dengan komputer:

- **1.** Lepaskan/buka semua perangkat pengaman yang menghalangi Anda untuk membuka komputer.
- **2.** Lepaskan semua media yang dapat dilepas, seperti disket atau compact disc, dari komputer.
- **3.** Matikan komputer dengan benar dari sistem operasi, lalu matikan semua perangkat eksternal.
- **4.** Lepaskan kabel daya dari stopkontak listrik dan lepaskan semua perangkat eksternal.

**AWAS** Terlepas dari status power-on, selalu ada tegangan selama sistem terhubung ke stopkontak listrik AC yang aktif. Anda harus melepaskan kabel daya untuk mencegah kerusakan pada komponen internal komputer.

- **5.** Jika komputer terpasang pada dudukan, lepaskan komputer dari dudukannya lalu letakkan.
- **6.** Lepaskan panel akses komputer.

**AWAS** Setelah membuka penutup komputer, temukan LED di antara soket DIMM pada system board. Jika LED menyala, sistem masih memiliki daya. Matikan komputer dan lepaskan kabel daya sebelum melanjutkan.

<span id="page-26-0"></span>**7.** Angkat pegangan (1) pada rakitan kartu ekspansi, kemudian tarik lurus unit tersebut ke atas hingga keluar dari komputer (2).

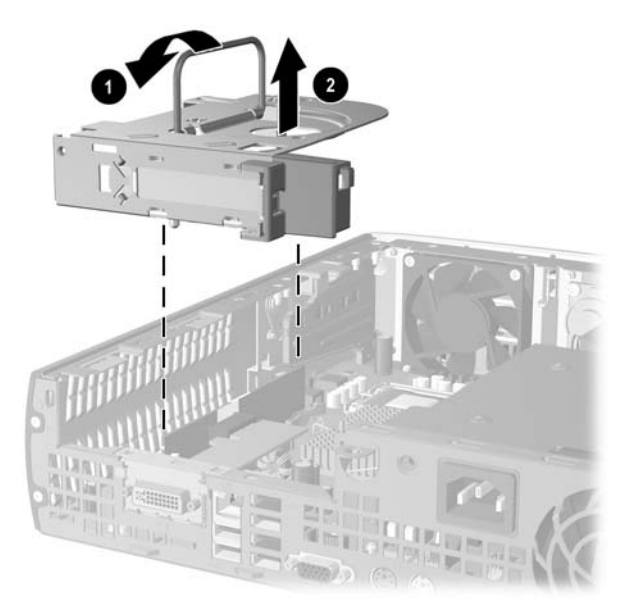

**Gambar 2-12** Melepaskan Braket Kartu Ekspansi PCI Express

- **8.** Pasang kartu ekspansi baru pada rakitan braket tambahan dengan kartu tegak, sesuai petunjuk yang disertakan dengan rakitan.
- **9.** Luruskan semua tonjolan pada braket kartu ekspansi dengan slot pada rangka komputer, kemudian tekan unit dengan kuat hingga terpasang pada tempatnya.
- **10.** Bila perlu, sambungkan kabel eksternal ke kartu yang terpasang. Bila perlu, sambungkan kabel internal ke system board.
- **11.** Pasang kembali panel akses.
- **12.** Jika digunakan, pasang kembali komputer pada dudukan.
- **13.** Colokkan kembali kabel daya ke stopkontak, kemudian hidupkan komputer.
- **14.** Kunci semua perangkat pengaman yang dibuka ketika penutup atau panel akses komputer dilepaskan.
- **15.** Lakukan konfigurasi ulang komputer, jika perlu. Untuk petunjuk tentang menggunakan Computer Setup, lihat *Panduan Utilitas Computer Setup (F10)* pada *CD Dokumentasi dan Diagnostik*.

**AWAS** Untuk memastikan pendinginan komponen internal dengan benar selama pengoperasian setelah kartu ekspansi dikeluarkan, ganti dengan kartu baru atau dengan braket kartu ekspansi yang disertakan dengan komputer, tutup slot yang terbuka (misalnya, dengan penutup slot berbahan logam), atau ganti rakitan braket kartu dengan braket yang disertakan dengan komputer.

# <span id="page-27-0"></span>**Meningkatkan Kemampuan Hard Drive**

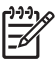

**Perhatikan** Ultra-Slim Desktop hanya mendukung hard drive internal Serial ATA (SATA); sedangkan hard drive internal parallel ATA (PATA) tidak didukung.

Sebelum melepaskan hard drive yang lama, pastikan untuk membuat cadangan data yang terdapat di dalamnya sehingga data tersebut dapat ditransfer ke hard drive yang baru. Pastikan juga Anda memiliki set CD *Restore Plus!* yang dibuat dalam pengaturan awal komputer untuk memulihkan sistem operasi, driver perangkat lunak, dan semua aplikasi perangkat lunak yang sebelumnya diinstal pada komputer. Jika Anda tidak memiliki set CD ini, buatlah sekarang. Lihat HP Backup and Recovery Manager User Guide pada menu Start Windows untuk memperoleh informasi lebih lanjut. Anda mungkin ingin mencetak panduan ini untuk referensi cepat.

Hard drive berukuran 3,5 inci terletak di bagian kiri komputer, di bawah drive optik.

- **1.** Lepaskan/buka semua perangkat pengaman yang menghalangi Anda untuk membuka komputer.
- **2.** Lepaskan semua media yang dapat dilepas, seperti disket atau compact disc, dari komputer.
- **3.** Matikan komputer dengan benar dari sistem operasi, lalu matikan semua perangkat eksternal.
- **4.** Lepaskan kabel daya dari stopkontak listrik dan lepaskan semua perangkat eksternal.

**AWAS** Terlepas dari status power-on, selalu ada tegangan selama sistem terhubung ke stopkontak listrik AC yang aktif. Anda harus melepaskan kabel daya untuk mencegah kerusakan pada komponen internal komputer.

- **5.** Jika komputer terpasang pada dudukan, lepaskan komputer dari dudukannya lalu letakkan.
- **6.** Lepaskan panel akses komputer.

**AWAS** Setelah membuka penutup komputer, temukan LED di antara soket DIMM pada system board. Jika LED menyala, sistem masih memiliki daya. Matikan komputer dan lepaskan kabel daya sebelum melanjutkan.

- **7.** Lepaskan bezel depan. Lihat [Melepaskan Rakitan Bezel Depan](#page-16-0) untuk informasi lebih jauh.
- **8.** Tarik kait hard drive ke arah depan komputer (1).

<span id="page-28-0"></span>**9.** Putar bagian kanan hard drive (2), kemudian tarik drive ke arah kanan (3).

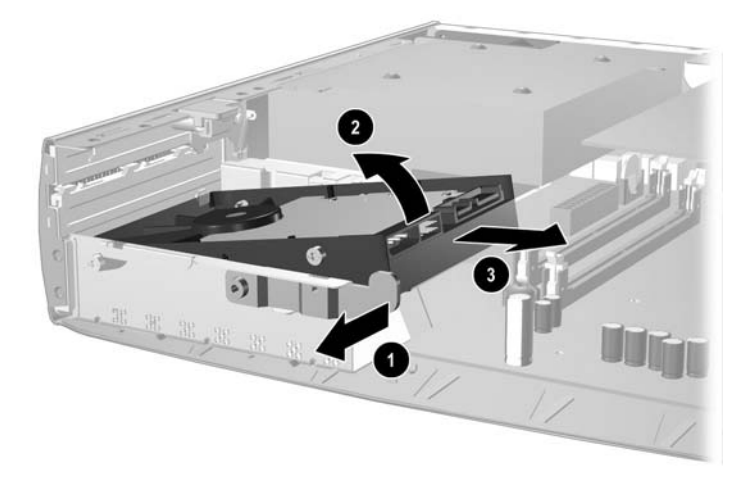

**Gambar 2-13** Melepas Hard Drive Internal

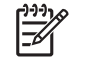

**Perhatikan** Jika kabel dilepas, tarik konektor, jangan tarik kabelnya. Ini akan membantu mencegah kerusakan kabel.

- **10.** Lepaskan sambungan kabel data (1) dari hard drive dengan menarik konektor keluar dari soket pada hard drive.
- **11.** Lepaskan sambungan kabel daya (2) dari hard drive dengan menarik konektor keluar dari soket pada hard drive.

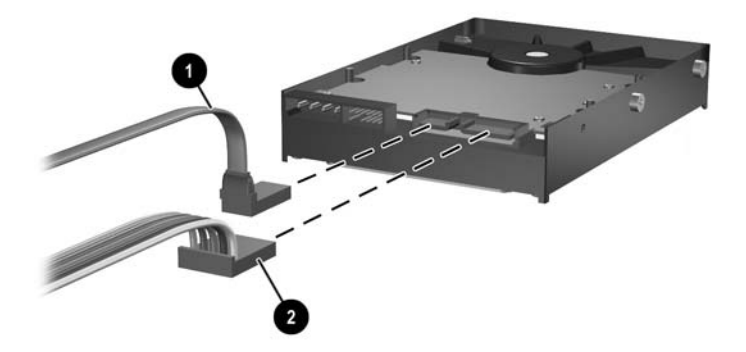

**Gambar 2-14** Melepas Kabel Data dan Kabel Daya dari Hard Drive

<span id="page-29-0"></span>**12.** Pindahkan sekrup dari samping drive lama ke drive baru. Sekrup-sekrup ini menggantikan palang drive.

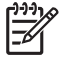

**Perhatikan** Keempat sekrup US 6-32 berlapis perak (dua sekrup di setiap sisi hard drive) membantu memandu drive ke posisinya.

Saat sekrup dipindahkan, perhatikan dengan cermat posisi sekrup pada drive lama. Sekrupsekrup tersebut harus dipindahkan ke drive baru dengan posisi yang sama.

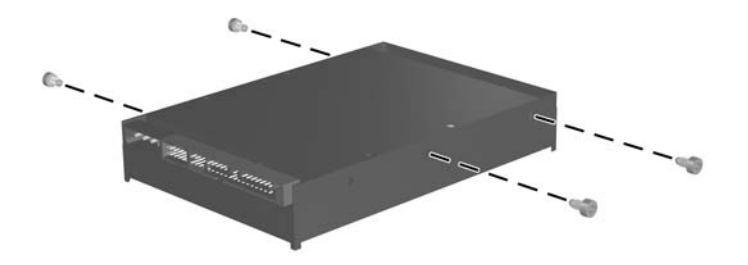

**Gambar 2-15** Memindahkan Sekrup ke Hard Drive Baru

- **13.** Hubungkan kabel data dan kabel daya ke hard drive baru.
- **14.** Atur sekurp di samping kiri hard drive tepat pada slot yang sesuai pada rangka. Dengan perlahan, turunkan bagian kiri hard drive ke kiri bawah, kemudian putar bagian kanan drive ke bawah hingga terkunci.
- **15.** Memasang kembali bezel depan Lihat [Melepaskan Rakitan Bezel Depan](#page-16-0) untuk informasi lebih jauh.
- **16.** Pasang kembali panel akses komputer.
- **17.** Jika digunakan, pasang kembali komputer pada dudukan.
- **18.** Colokkan kembali kabel daya ke stopkontak, kemudian hidupkan komputer.
- **19.** Kunci semua perangkat pengaman yang dibuka ketika penutup atau panel akses komputer dilepaskan.

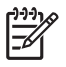

**Perhatikan** Hard drive SATA tidak perlu dikonfigurasi, komputer akan secara otomatis mengenali hard drive ini setiap kali komputer dihidupkan.

Setelah hard drive diganti, gunakan set CD *Restore Plus!* yang dibuat dalam pengaturan awal komputer untuk memulihkan sistem operasi, driver perangkat lunak, dan semua aplikasi perangkat lunak yang sebelumnya diinstal pada komputer. Bila proses pemulihan sudah selesai, instal lagi semua file pribadi yang sudah dibuat cadangannya sebelum hard drive diganti.

# <span id="page-31-0"></span>**Memasang Kembali Drive Optik.**

Yang dimaksud dengan drive optik adalah drive CD-ROM, CD-R/RW, DVD-ROM, DVD+R/RW, atau drive Gabungan CD-RW/DVD.

### **Melepaskan Drive Optik Yang Ada**

- **1.** Lepaskan/buka semua perangkat pengaman yang menghalangi Anda untuk membuka komputer.
- **2.** Lepaskan semua media yang dapat dilepas, seperti disket atau compact disc, dari komputer.
- **3.** Matikan komputer dengan benar dari sistem operasi, lalu matikan semua perangkat eksternal.
- **4.** Lepaskan kabel daya dari stopkontak listrik dan lepaskan semua perangkat eksternal.

**AWAS** Terlepas dari status power-on, selalu ada tegangan selama sistem terhubung ke stopkontak listrik AC yang aktif. Anda harus melepaskan kabel daya untuk mencegah kerusakan pada komponen internal komputer.

- **5.** Jika komputer terpasang pada dudukan, lepaskan komputer dari dudukannya lalu letakkan.
- **6.** Lepaskan panel akses komputer.

**AWAS** Setelah membuka penutup komputer, temukan LED di antara soket DIMM pada system board. Jika LED menyala, sistem masih memiliki daya. Matikan komputer dan lepaskan kabel daya sebelum melanjutkan.

**7.** Lepaskan kabel dari bagian belakang drive optik.

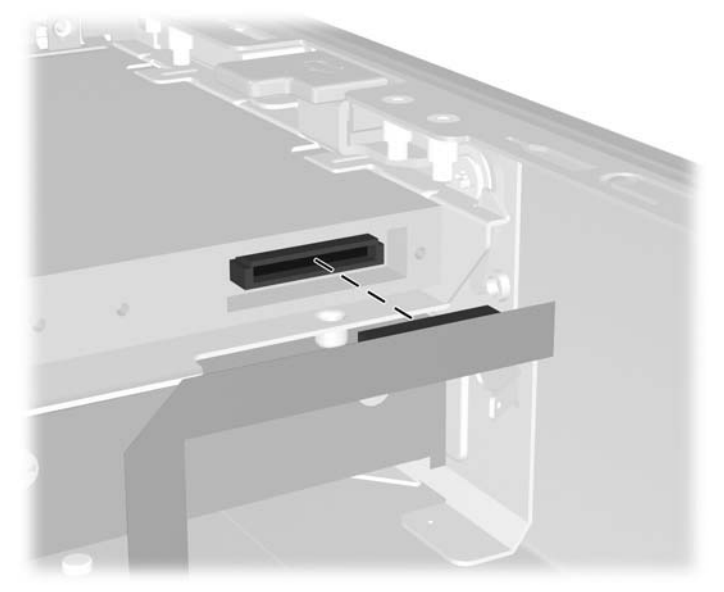

**Gambar 2-16** Melepaskan Kabel Drive Optik

**8.** Tekan kait pelepas di samping drive optik ke arah luar komputer (1) lalu geser drive optik keluar dari komputer melalui bezel depan (2).

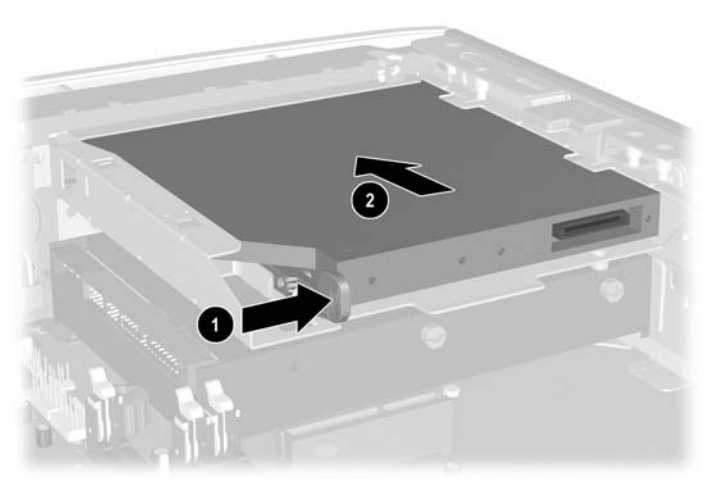

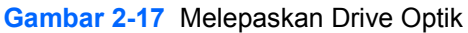

**Perhatikan** Jika Anda tidak mengganti drive optik pada saat ini, lepaskan kabel drive optik dari system board dan simpan baik-baik untuk digunakan di masa mendatang.

## <span id="page-33-0"></span>**Menyiapkan Drive Optik Baru**

Sebelum drive optik baru dapat digunakan, kait pelepas harus terpasang.

- **1.** Buka lapisan perekat pada kait pelepas.
- **2.** Tanpa membiarkan kait pelepas menyentuh drive optik, dengan hati-hati atur lubang kait pelepas dengan pin di samping drive optik. Pastikan kait pelepas terpasang dengan orientasi yang benar.
- **3.** Masukkan pin di bagian depan drive optik ke lubang di ujung kait pelepas (1), lalu tekan dengan kuat.

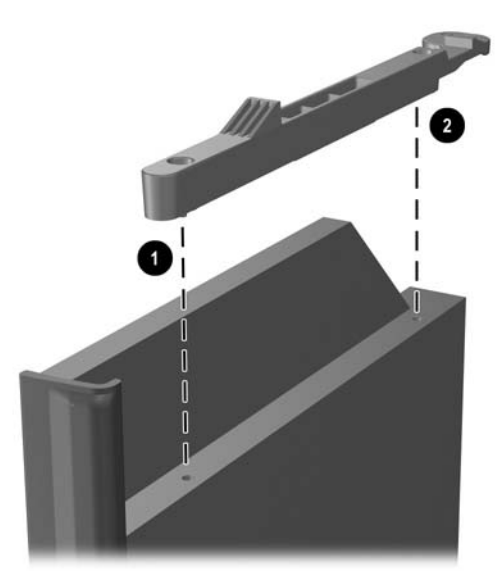

**Gambar 2-18** Mengatur Kait Pelepas

**4.** Masukkan pin kedua (2), lalu tekan seluruh kait pelepas dengan kuat untuk menguncinya pada drive optik.

## <span id="page-34-0"></span>**Memasang Drive Optik Baru**

**1.** Atur drive optik tepat pada bukaan di bezel depan. Pastikan bagian belakang drive optik dimasukkan terlebih dahulu lalu lepaskan kait di bagian dalam drive.

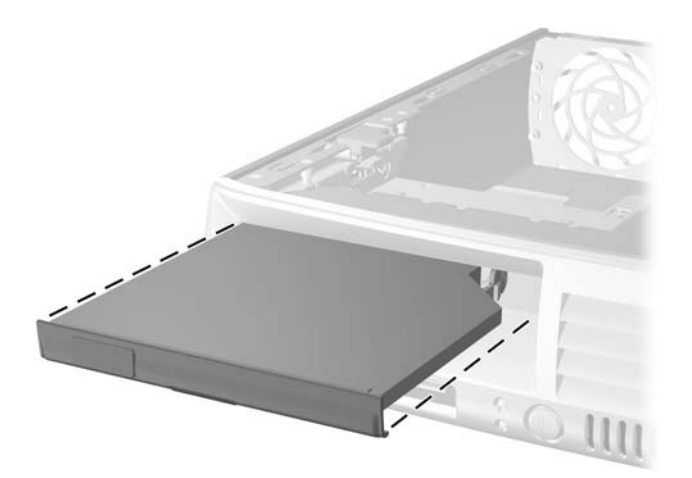

**Gambar 2-19** Mengatur Drive Optik

- **2.** Geser drive optik ke bawah ke komputer sampai terkunci pada tempatnya.
- **3.** Pasang kabel drive optik ke bagian belakang drive.
- **4.** Pasang kembali panel akses.
- **5.** Jika digunakan, pasang kembali komputer pada dudukan.
- **6.** Colokkan kembali kabel daya ke stopkontak, kemudian hidupkan komputer.
- **7.** Kunci semua perangkat pengaman yang dibuka ketika penutup atau panel akses komputer dilepaskan.

<span id="page-36-0"></span>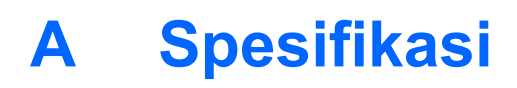

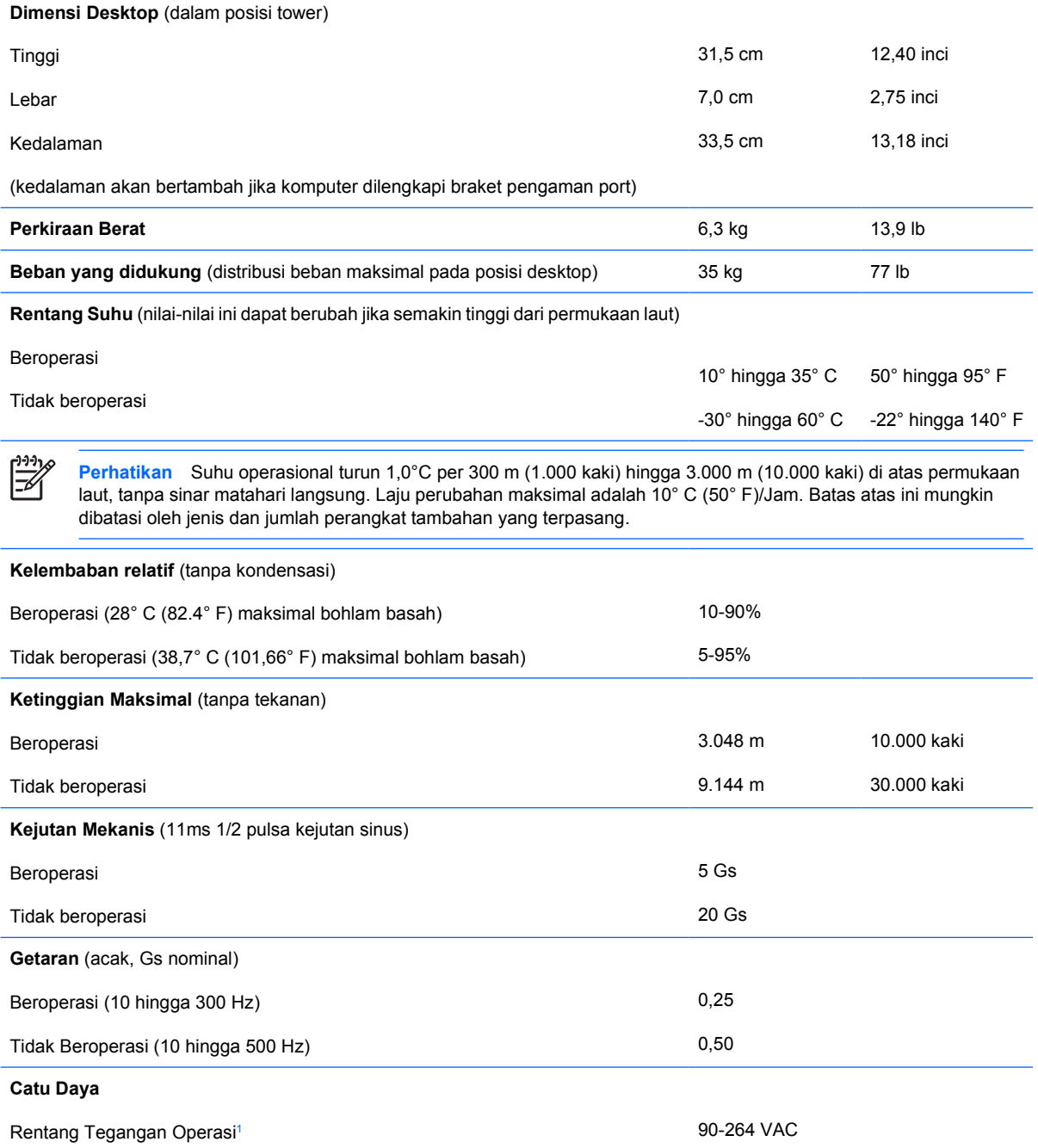

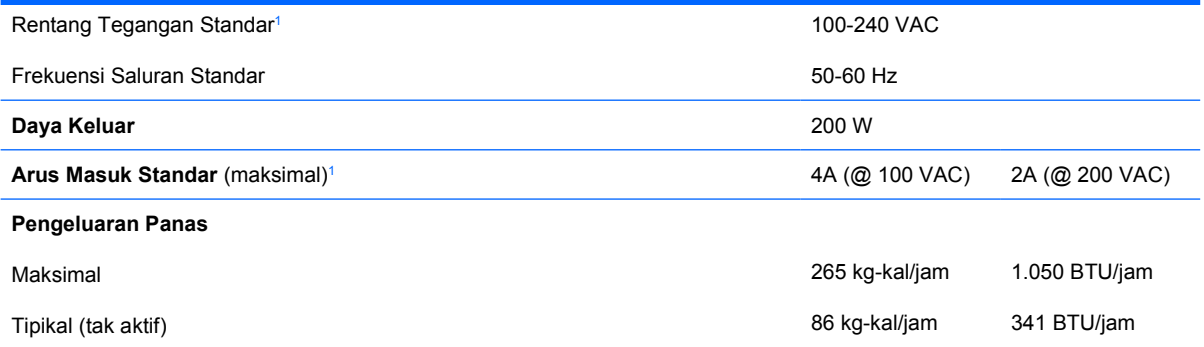

<sup>1</sup> Sistem ini menggunakan catu daya dengan koreksi faktor daya aktif. Dengan demikian, sistem ini memenuhi persyaratan CE untuk digunakan di negara-negara Uni Eropa. Catu daya koreksi faktor daya aktif juga memiliki keuntungan tambahan karena tidak memerlukan saklar pemilih rentang voltase masuk.

# <span id="page-38-0"></span>**B Penggantian Baterai**

Baterai yang disertakan dengan komputer menyediakan daya untuk jam waktu sebenarnya (real-time). Bila mengganti baterai, gunakan baterai yang setara dengan baterai asli yang terpasang pada komputer. Komputer dilengkapi dengan baterai sel koin lithium 3 volt.

**PERINGATAN!** Komputer berisi baterai internal lithium mangan dioksida. Jika baterai tidak ditangani dengan benar dapat berisiko menimbulkan kebakaran dan luka bakar. Untuk mengurangi risiko cedera:

Jangan coba mengisi ulang baterai.

Hindari suhu di atas 60°C.

Jangan bongkar, pukul, tusuk, hubungkan singkat kontak luarnya, atau buang ke dalam api atau air.

Replace the battery only with the HP spare designated for this product.

**AWAS** Sebelum mengganti baterai, penting untuk membuat salinan cadangan pengaturan CMOS komputer. Bila baterai dilepaskan atau diganti, pengaturan CMOS akan dikosongkan. Untuk informasi tentang membuat salinan cadangan pengaturan CMOS, lihat *Panduan Utilitas Computer Setup (F10)* pada *CD Dokumentasi dan Diagnostik*.

Listrik statik dapat merusak komponen elektronik komputer atau peralatan tambahan. Sebelum memulai prosedur ini, pastikan Anda telah melepaskan muatan listrik statik dengan menyentuh sekilas benda logam yang diarde.

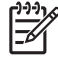

**Perhatikan** Masa pakai baterai lithium dapat diperpanjang dengan menancapkan komputer ke stopkontak listrik AC yang aktif. Baterai lithium hanya digunakan bila komputer TIDAK terhubung ke stopkontak listrik AC.

HP mendorong pelanggan untuk mendaur ulang perangkat keras elektronik, kartrid cetak HP asli, dan baterai isi ulang bekas. For more information about recycling programs, go to [http://www.hp.com/recycle.](http://www.hp.com/recycle)

- **1.** Lepaskan/buka semua perangkat pengaman yang menghalangi Anda untuk membuka komputer.
- **2.** Lepaskan semua media yang dapat dilepas, seperti disket atau compact disc, dari komputer.
- **3.** Matikan komputer dengan benar dari sistem operasi, lalu matikan semua perangkat eksternal.
- **4.** Lepaskan kabel daya dari stopkontak listrik dan lepaskan semua perangkat eksternal.

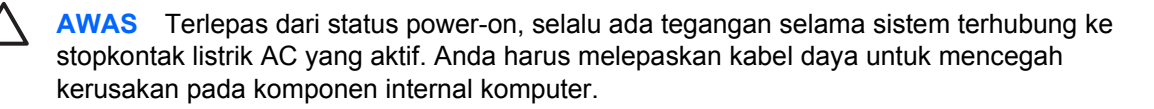

- **5.** Jika komputer terpasang pada dudukan, lepaskan komputer dari dudukannya lalu letakkan.
- **6.** Lepaskan penutup komputer atau panel akses komputer.

**AWAS** Setelah membuka penutup komputer, temukan LED di antara soket DIMM pada system board. Jika LED menyala, sistem masih memiliki daya. Matikan komputer dan lepaskan kabel daya sebelum melanjutkan.

**7.** Temukan baterai dan slot baterai pada system board.

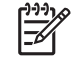

**Perhatikan** Pada komputer model tertentu, Anda mungkin perlu melepaskan komponen internal untuk mengakses baterai.

**8.** Jalankan petunjuk berikut untuk mengganti baterai, sesuai dengan jenis tempat baterai pada system board.

**Tipe 1**

**a.** Angkat baterai keluar dari slotnya.

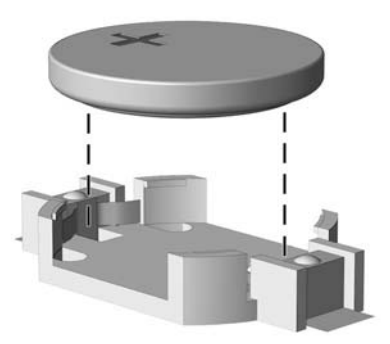

**Gambar B-1** Melepaskan Baterai Sel Koin (Tipe 1)

**b.** Geser baterai pengganti ke posisinya, dengan sisi positif di atas. Slot baterai secara otomatis mengunci baterai pada posisi yang benar.

#### **Tipe 2**

**a.** Untuk melepaskan baterai dari slotnya, tekan penjepit logam yang menonjol keluar dari tepi baterai. Bila baterai terlepas, angkatlah (1).

**b.** Untuk memasukkan baterai baru, masukkan salah satu tepi baterai pengganti ke bawah pinggiran tempat baterai dengan sisi positif menghadap ke atas. Tekan tepi yang lain sampai penjepit mengunci tepi baterai yang lain (2).

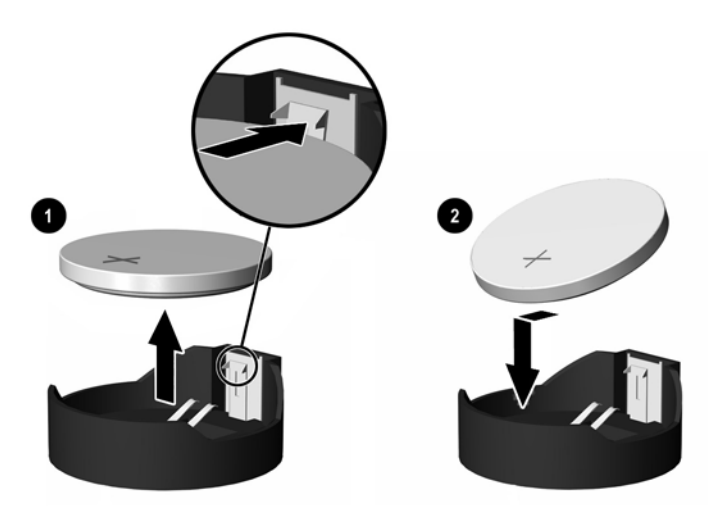

**Gambar B-2** Melepaskan dan Mengganti Baterai Sel Koin (Tipe 2)

#### **Tipe 3**

- **a.** Tarik ke belakang penjepit (1) yang menahan baterai pada tempatnya, lalu lepaskan baterai (2).
- **b.** Masukkan baterai baru dan pasang kembali penjepit pada tempatnya.

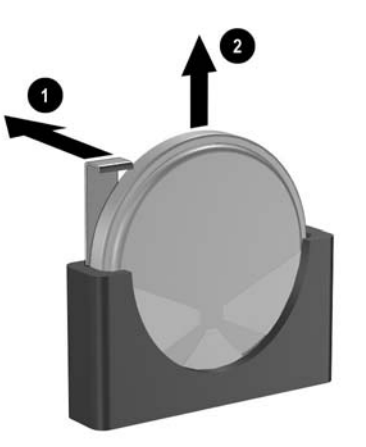

**Gambar B-3** Melepaskan Baterai Sel Koin (Tipe 3)

₽ **Perhatikan** Setelah baterai dinati, ikuti langkah-langkah berikut untuk menyelesaikan prosedur ini.

- **9.** Pasang kembali panel akses.
- **10.** Jika digunakan, pasang kembali komputer pada dudukan.
- **11.** Colokkan kembali kabel daya ke stopkontak, kemudian hidupkan komputer.
- **12.** Setel ulang tanggal dan waktu, sandi, serta semua pengaturan sistem khusus, dengan menggunakan Computer Setup (Penyiapan Komputer). Lihat *Panduan Utilitas Computer Setup (F10)* pada *CD Dokumentasi dan Diagnostik*.
- **13.** Kunci semua perangkat pengaman yang dibuka ketika penutup atau panel akses komputer dilepaskan.

# <span id="page-42-0"></span>**C Penyediaan Kunci Pengaman**

**Perhatikan** Untuk informasi lebih lanjut mengenai fitur keamanan, lihat *Panduan Utilitas Penyiapan Komputer (F10)* dan *Panduan Manajemen Desktop* pada *CD Dokumentasi dan Diagnostik* dan *HP ProtectTools Security Manager Guide* (model tertentu) di <http://www.hp.com>.

Kunci pengaman yang ditunjukkan di bawah ini serta pada halaman berikutnya dapat digunakan untuk mengamankan komputer.

## **Memasang Kunci Pengaman**

## **Kunci Kabel**

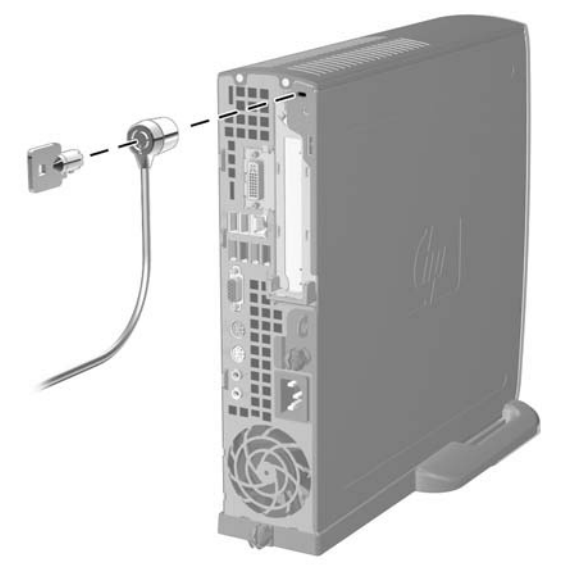

**Gambar C-1** Memasang Kunci Kabel

## <span id="page-43-0"></span>**Gembok**

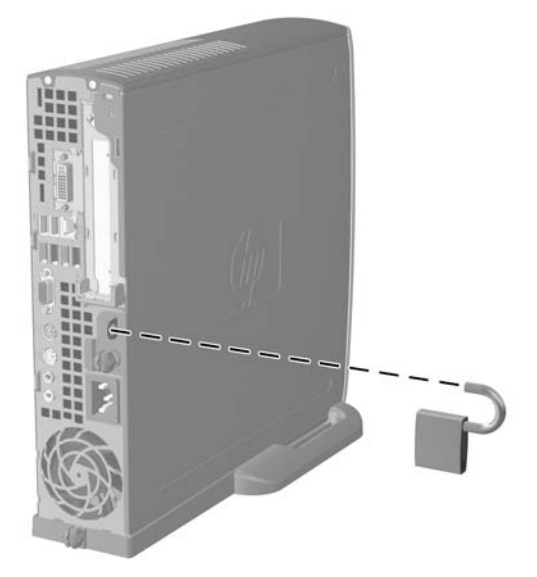

**Gambar C-2** Memasang Gembok

# <span id="page-44-0"></span>**D Pelepasan Muatan Listrik Statik**

Pelepasan muatan listrik statik dari jari atau konduktor lain dapat merusak system board atau perangkat peka-statik lainnya. Jenis kerusakan ini dapat mengurangi perkiraan masa pakai perangkat.

## **Mencegah Kerusakan Listrik Statik**

Untuk mencegah kerusakan listrik statik, lakukan tindakan pencegahan berikut:

- Hindari menyentuhnya dengan mengangkut dan menyimpan produk dalam wadah anti-statik.
- Simpan komponen yang peka-statik dalam wadahnya sampai tiba di workstation bebas statik.
- Letakkan komponen di permukaan yang diarde sebelum mengeluarkan dari kemasannya.
- Hindari menyentuh, pin, kabel, atau untai listrik.
- Selalu terapkan arde yang baik sewaktu menyentuh komponen atau rakitan yang peka-statik.

## **Metode Grounding (Arde)**

Ada beberapa metode grounding (arde). Gunakan salah satu atau beberapa metode berikut ini bila menangani atau memasang komponen peka-elektrostatik:

- Gunakan tali pergelangan yang dihubungkan oleh kabel yang diarde ke workstation atau rangka komputer yang diarde. Tali pergelangan adalah kabel fleksibel dengan tahanan minimal 1 megohm +/- 10 persen pada kabel arde. Untuk menyediakan arde yang baik, kenakan tali pergelangan yang menempel pada kulit Anda.
- Gunakan tali tumit, tali jari kaki, atau tali sepatu boot di workstation berdiri. Kenakan tali pergelangan pada kedua telapak kaki bila berdiri pada lantai konduktif atau alas lantai yang menyerap listrik statik.
- Gunakan alat bantu servis lapangan yang menghantarkan listrik.
- Gunakan kit servis lapangan dengan alas kerja yang menyerap listrik statik.

Jika Anda tidak memiliki peralatan yang disarankan untuk penerapan arde yang baik, hubungi agen, penyalur, atau pusat servis HP resmi.

**Perhatikan** Untuk informasi lebih lanjut mengenai listrik statik, hubungi agen, penyalur, atau pusat servis HP resmi.

# <span id="page-46-0"></span>**E Pedoman Pengoperasian Komputer, Pemeliharaan Rutin dan Persiapan Pengiriman**

## **Pedoman Pengoperasian dan Pemeliharaan Rutin Komputer**

Ikuti pedoman berikut ini untuk mengatur dan memelihara komputer dan monitor dengan benar:

- Jauhkan komputer dari tempat yang terlalu lembab, sinar matahari langsung, serta suhu panas dan dingin yang ekstrim.
- Operasikan komputer di atas permukaan yang kokoh, rata. Sediakan jarak ruang 10,2 cm (4 inci) pada semua sisi komputer yang dilengkapi bukaan ventilasi serta di atas monitor agar udara dapat mengalir.
- Jangan halangi aliran udara ke dalam komputer dengan menutup ventilasi atau jalan masuk udara. Jangan letakkan keyboard, dengan kaki keyboard terlipat, tepat di depan unit desktop karena juga menghalangi aliran udara.
- Jangan operasikan komputer dengan penutup atau panel samping terbuka.
- Jangan menumpuk komputer satu sama lain atau menempatkan komputer saling berdekatan sehingga masing-masing terkena aliran udara panas atau resirkulasi udara komputer lainnya.
- Jika komputer dioperasikan di dalam tempat tertutup, harus tersedia lubang ventilasi masuk dan keluar di tempat tertutup tersebut, dan pedoman pengoperasian di atas tetap berlaku.
- Jauhkan cairan dari komputer dan keyboard (papan ketik).
- Jangan tutup lubang ventilasi pada monitor dengan benda apa pun.
- Instal atau aktifkan fungsi manajemen daya pada sistem operasi atau perangkat lunak lain termasuk mode tidur.
- Matikan komputer sebelum Anda melakukan salah satu tindakan berikut:
	- Seka bagian luar komputer dengan kain lembut, yang sedikit dibasahi. Penggunaan produk pembersih dapat mengubah warna atau merusak lapisan permukaan.
	- Sesekali bersihkan ventilasi udara di semua sisi komputer yang dilengkapi ventilasi. Kotoran, debu, dan benda asing lainnya dapat menutup ventilasi dan menghambat aliran udara.

# <span id="page-47-0"></span>**Tindakan Pencegahan Drive Optik**

Pastikan untuk mengikuti pedoman berikut bila mengoperasikan atau membersihkan drive optik.

### **Pengoperasian**

- Jangan pindahkan drive saat dioperasikan. Hal ini dapat menyebabkan kegagalan fungsi saat pembacaan.
- Jangan sampai drive terkena perubahan suhu yang mendadak, karena embun dapat terbentuk di dalam unit. Jika suhu berubah mendadak saat drive aktif, tunggu setidaknya satu jam sebelum mematikan daya. Jika Anda langsung mengoperasikan unit, drive mungkin mengalami kegagalan fungsi saat pembacaan.
- Hindari meletakkan drive di tempat yang terkena kelembaban tinggi, suhu yang ekstrim, getaran mekanis, atau sinar matahari langsung.

#### **Membersihkan**

- Bersihkan panel dan kontrol dengan kain yang lembut, kering atau kain lembut yang sedikit dibasahi dengan larutan deterjen lembut. Jangan semprotkan cairan pembersih langsung ke unit.
- Jangan gunakan larutan apa pun, seperti alkohol atau benzena, yang dapat merusak lapisan permukaan.

### **Keselamatan**

Jika ada benda atau cairan yang jatuh ke dalam drive, segera cabut komputer dari stopkontak dan minta pusat servis HP resmi untuk memeriksanya.

# **Persiapan Pengiriman**

Ikuti petunjuk ini bila mempersiapkan untuk mengirim komputer:

**1.** Buat salinan cadangan file hard drive pada disc PD, kartrid pita, CD, atau disket. Pastikan media cadangan tidak terkena medan listrik atau magnet saat disimpan atau dalam perjalanan.

**Perhatikan** Hard drive akan dikunci secara otomatis bila daya sistem dimatikan.

- **2.** Keluarkan dan simpan semua media lepasan.
- **3.** Pastikan media cadangan tidak terkena medan listrik atau magnet saat disimpan atau dalam perjalanan. Jangan gunakan disket yang telah atau akan digunakan untuk menyimpan data.
- **4.** Matikan komputer dan perangkat eksternal.
- **5.** Lepaskan kabel daya dari stopkontak listrik, lalu dari komputer.
- **6.** Lepaskan komponen sistem dan perangkat eksternal dari catu dayanya, lalu dari komputer.

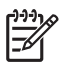

**Perhatikan** Pastikan semua board terpasang dengan benar dan terkunci pada slot board sebelum mengirimkan komputer.

**7.** Masukkan komponen sistem dan perangkat eksternal di kotak kemasan aslinya atau kemasan yang serupa, isi dengan bahan pengiriman secukupnya untuk melindunginya.

# <span id="page-50-0"></span>**Indeks**

#### **B**

bezel, melepaskan rakitan bezel depan [11](#page-16-0) bezel depan, melepaskan [11](#page-16-0) braket, kartu ekspansi, mengganti [20](#page-25-0)

#### **C**

catu daya memutar [15](#page-20-0) rentang tegangan operasi [31](#page-36-0)

#### **D**

daya kabel hard drive, melepaskan [23](#page-28-0) konektor kabel [3](#page-8-0) tombol [2](#page-7-0) DIMM lokasi soket [17](#page-22-0) petunjuk pemasangan [18](#page-23-0) spesifikasi [16](#page-21-0) DIMMs kapasitas [16](#page-21-0) memasang [16](#page-21-0) modul memori [16](#page-21-0) drive melepaskan drive optik [26](#page-31-0) melepaskan hard drive [23](#page-28-0) memasang drive optik [29](#page-34-0) memindahkan sekrup hard drive [24](#page-29-0) meningkatkan kemampuan hard drive [22](#page-27-0) drive CD-ROM drive optik [2](#page-7-0) drive DVD-ROM drive optik [2](#page-7-0) drive optik kabel, melepaskan [12,](#page-17-0) [26](#page-31-0)

lokasi [2](#page-7-0) melepaskan [26](#page-31-0) memasang [29](#page-34-0) memasang kait pelepas [28](#page-33-0) membersihkan [42](#page-47-0) pedoman [42](#page-47-0) tindakan pencegahan [42](#page-47-0)

#### **G**

gembok [38](#page-43-0)

#### **H**

hard drive lampu aktivitas [2](#page-7-0) melepaskan [23](#page-28-0) meningkatkan [22](#page-27-0)

#### **K**

kabel data hard drive [23](#page-28-0) daya hard drive [23](#page-28-0) drive optik [12,](#page-17-0) [26](#page-31-0) kipas [12](#page-17-0) kunci [37](#page-42-0) speaker [12](#page-17-0) kabel data, melepaskan hard drive [23](#page-28-0) kabel kipas, melepaskan [12](#page-17-0) kabel speaker, melepaskan [12](#page-17-0) kait pelepas memasang drive optik [28](#page-33-0) kartu ekspansi kartu PCI [20](#page-25-0) kartu PCI Express [20](#page-25-0) memasang kembali [20](#page-25-0) rakitan braket [20](#page-25-0) kartu PCI, kartu ekspansi [20](#page-25-0) kartu PCI Express, kartu ekspansi [20](#page-25-0)

keamanan gembok [38](#page-43-0) kunci kabel [37](#page-42-0) keyboard komponen [4](#page-9-0) konektor [3](#page-8-0) komponen keyboard [4](#page-9-0) panel belakang [3](#page-8-0) panel depan [2](#page-7-0) komponen internal, mengakses [10](#page-15-0) komponen-komponen panel belakang [3](#page-8-0) komponen-komponen panel depan [2](#page-7-0) komputer beralih dari desktop ke tower [6](#page-11-0) fitur [1](#page-6-0) kunci pengaman [37](#page-42-0) pedoman pengoperasian [41](#page-46-0) persiapan pengiriman [42](#page-47-0) spesifikasi [31](#page-36-0) konektor audio [3](#page-8-0) headphone [2](#page-7-0) kabel daya [3](#page-8-0) Keyboard PS/2 [3](#page-8-0) mikrofon [2](#page-7-0) monitor [3](#page-8-0) Monitor DVI-D [3](#page-8-0) Mouse PS/2 [3](#page-8-0) paralel [3](#page-8-0) RJ-45 [3](#page-8-0) saluran keluar [3](#page-8-0) serial [3](#page-8-0) konektor audio [2](#page-7-0), [3](#page-8-0) konektor headphone [2](#page-7-0) konektor mikrofon [2](#page-7-0)

konektor monitor DVI-D [3](#page-8-0) konektor paralel [3](#page-8-0) konektor RJ-45 [3](#page-8-0) konektor saluran keluar headphone [3](#page-8-0) konektor serial [3](#page-8-0) konfigurasi tower [6](#page-11-0) kunci gembok [38](#page-43-0) kunci kabel [37](#page-42-0)

#### **L**

lampu status [4](#page-9-0) LED, daya sistem [2](#page-7-0) LED daya sistem [2](#page-7-0) lokasi ID produk [6](#page-11-0) lokasi nomor seri [6](#page-11-0)

#### **M**

melepaskan baterai [33](#page-38-0) drive optik [26](#page-31-0) hard drive [23](#page-28-0) kartu ekspansi [20](#page-25-0) panel akses [10](#page-15-0) rakitan bezel depan [11](#page-16-0) memasang baterai [33](#page-38-0) DIMM [18](#page-23-0) DIMMs [16](#page-21-0) drive optik [29](#page-34-0) kartu ekspansi [20](#page-25-0) kunci pengaman [37](#page-42-0) modul memori [16,](#page-21-0) [18](#page-23-0) membuka kunci panel akses [37](#page-42-0) memutar catu daya [15](#page-20-0) mengubah konfigurasi komputer [6](#page-11-0) modul memori kapasitas [16](#page-21-0) lokasi soket [17](#page-22-0) memasang [16](#page-21-0) mengenali soket [17](#page-22-0) mode Asimetris [17](#page-22-0) mode Interleaved [17](#page-22-0) mode kanal tunggal [17](#page-22-0) petunjuk pemasangan [18](#page-23-0) spesifikasi [16](#page-21-0) monitor, konektor DVI-D [3](#page-8-0) monitor, menyambungkan [3](#page-8-0)

mouse, konektor [3](#page-8-0) muatan listrik statik, mencegah kerusakan [39](#page-44-0)

#### **P**

panduan pemasangan [9](#page-14-0) panel akses melepaskan [10](#page-15-0) mengunci dan membuka kunci [37](#page-42-0) pedoman, pengoperasian komputer [41](#page-46-0) pedoman ventilasi [41](#page-46-0) penggantian baterai [33](#page-38-0) penutup slot ekspansi, memasang kembali [21](#page-26-0) persiapan pengiriman [42](#page-47-0) port USB, belakang [3](#page-8-0) USB, depan [2](#page-7-0) port USB panel belakang [3](#page-8-0) panel depan [2](#page-7-0)

#### **S**

sekrup memindahkan ke hard drive [24](#page-29-0) spesifikasi DIMMs [16](#page-21-0) komputer [31](#page-36-0) modul memori [16](#page-21-0)

#### **T**

tombol aplikasi [4](#page-9-0) tombol Logo Windows fungsi [5](#page-10-0) lokasi [4](#page-9-0)